# FCUBS & ELCM Integration Set Up Guide Oracle Banking Trade Finance Process Management Release 14.3.0.0.0 Part No. [F18790-01] [May] [2019]

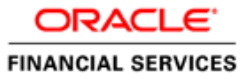

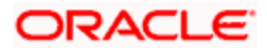

# **Table of Contents**

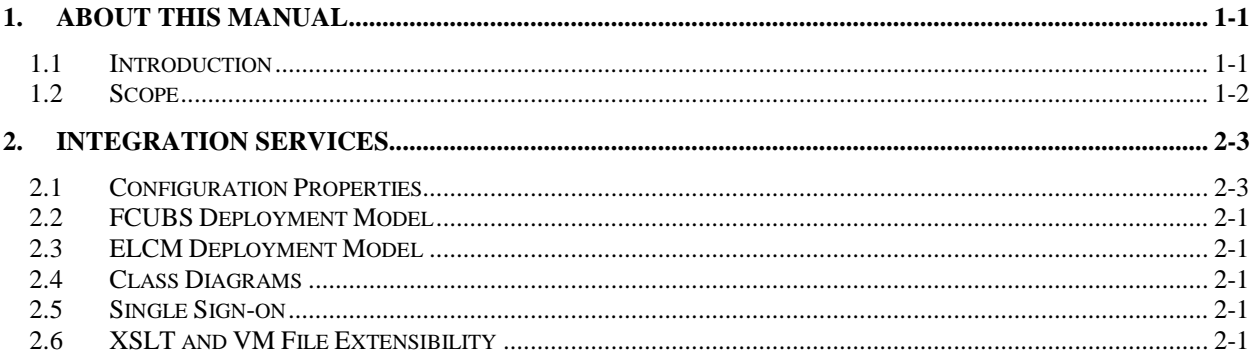

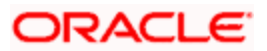

### **ORACLE**

FCBUBS & ELCM Integration Set Up Guide Oracle Banking Trade Finance Process Management Oracle Financial Services Software Limited

Oracle Park Off Western Express Highway Goregaon (East) Mumbai, Maharashtra 400 063 India Worldwide Inquiries: Phone: +91 22 6718 3000 Fax: +91 22 6718 3001 www.oracle.com/financialservices/

Copyright © 2018-20197/15/19, Oracle and/or its affiliates. All rights reserved.

Oracle and Java are registered trademarks of Oracle and/or its affiliates. Other names may be trademarks of their respective owners.

U.S. GOVERNMENT END USERS: Oracle programs, including any operating system, integrated software, any programs installed on the hardware, and/or documentation, delivered to U.S. Government end users are "commercial computer software" pursuant to the applicable Federal Acquisition Regulation and agency-specific supplemental regulations. As such, use, duplication, disclosure, modification, and adaptation of the programs, including any operating system, integrated software, any programs installed on the hardware, and/or documentation, shall be subject to license terms and license restrictions applicable to the programs. No other rights are granted to the U.S. Government.

This software or hardware is developed for general use in a variety of information management applications. It is not developed or intended for use in any inherently dangerous applications, including applications that may create a risk of personal injury. If you use this software or hardware in dangerous applications, then you shall be responsible to take all appropriate failsafe, backup, redundancy, and other measures to ensure its safe use. Oracle Corporation and its affiliates disclaim any liability for any damages caused by use of this software or hardware in dangerous applications.

This software and related documentation are provided under a license agreement containing restrictions on use and disclosure and are protected by intellectual property laws. Except as expressly permitted in your license agreement or allowed by law, you may not use, copy, reproduce, translate, broadcast, modify, license, transmit, distribute, exhibit, perform, publish or display any part, in any form, or by any means. Reverse engineering, disassembly, or decompilation of this software, unless required by law for interoperability, is prohibited.

The information contained herein is subject to change without notice and is not warranted to be error-free. If you find any errors, please report them to us in writing.

This software or hardware and documentation may provide access to or information on content, products and services from third parties. Oracle Corporation and its affiliates are not responsible for and expressly disclaim all warranties of any kind with respect to third-party content, products, and services. Oracle Corporation and its affiliates will not be responsible for any loss, costs, or damages incurred due to your access to or use of third-party content, products, or services.

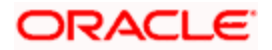

## **1. About this Manual**

#### <span id="page-3-1"></span><span id="page-3-0"></span>**1.1 Introduction**

Purpose:

This document provides integration service recommendations for Oracle Banking Trade Finance Process Management 14.3.0.0.0 application with FCUBS and ELCM.

Audience:

This guide is primarily intended for Developers for Oracle Banking Trade Finance Process Management and third party or vendor software's. Some information may be relevant to IT decision makers and users of the application are also included. Readers are assumed to possess basic operating system, network, and system administration skills with awareness of vendor/thirdparty software's and knowledge of Oracle Banking Trade Finance Process Management application.

### <span id="page-4-0"></span>**1.2 Scope**

#### 1.2.1 **Read Sections Completely**

Each section should be read and understood completely. Instructions should never be blindly applied. Relevant discussion may occur immediately after instructions for an action, so be sure to read whole sections before beginning implementation.

#### 1.2.2 **Understand the Purpose of this Guidance**

The purpose of the guidance is to provide necessary integration services for OBTFPM 14.3.0.0.0.

#### 1.2.3 **Limitations**

This guide is limited in its scope to integration services guideline for developers.

## **2. Integration services**

## <span id="page-5-1"></span><span id="page-5-0"></span>**2.1 Configuration Properties**

This section lists the configuration properties required to connect OBTFPM application with FCUBS and ELCM. These properties are configured in the **PROPERTIES** table of the configuration server.

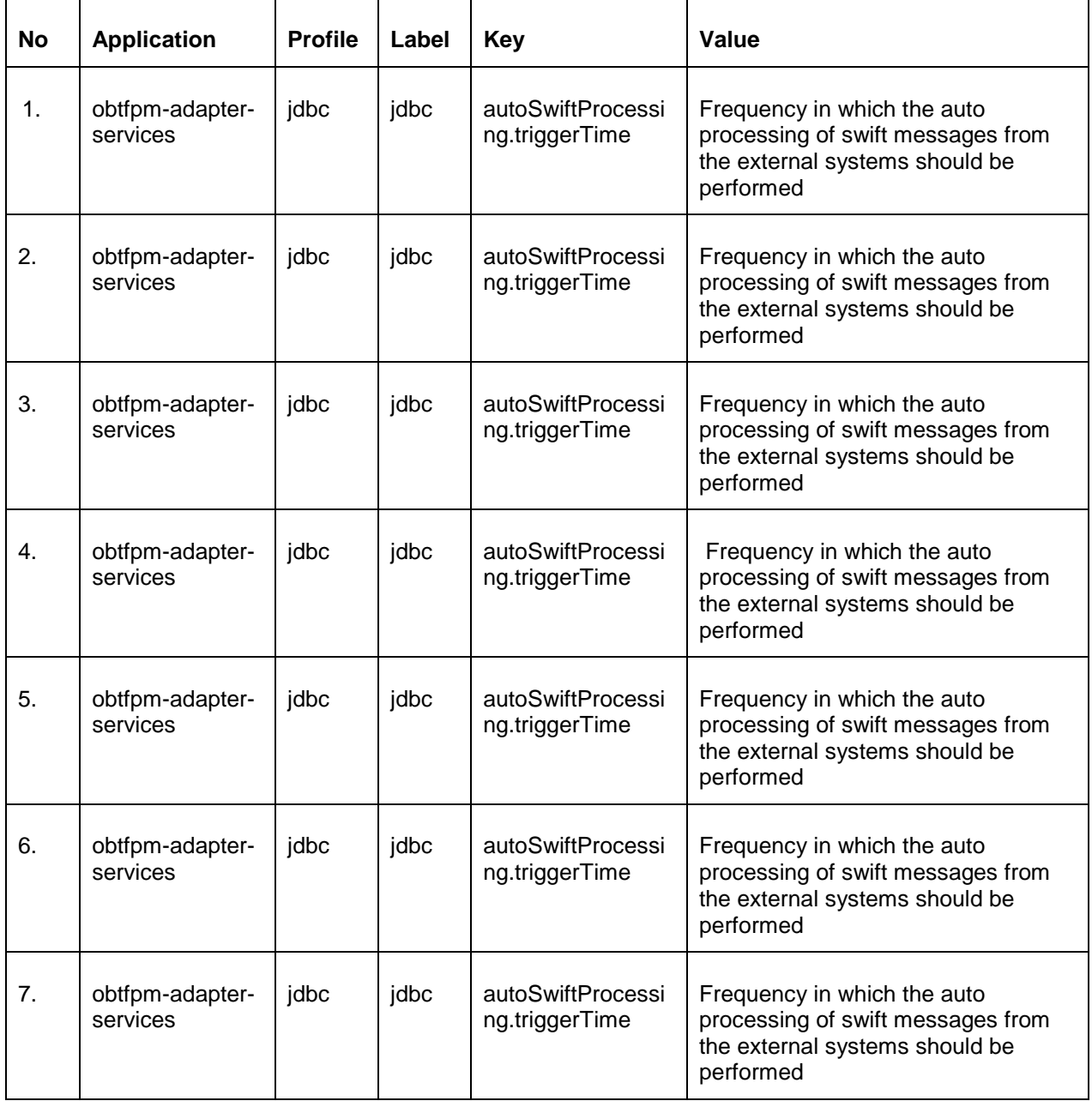

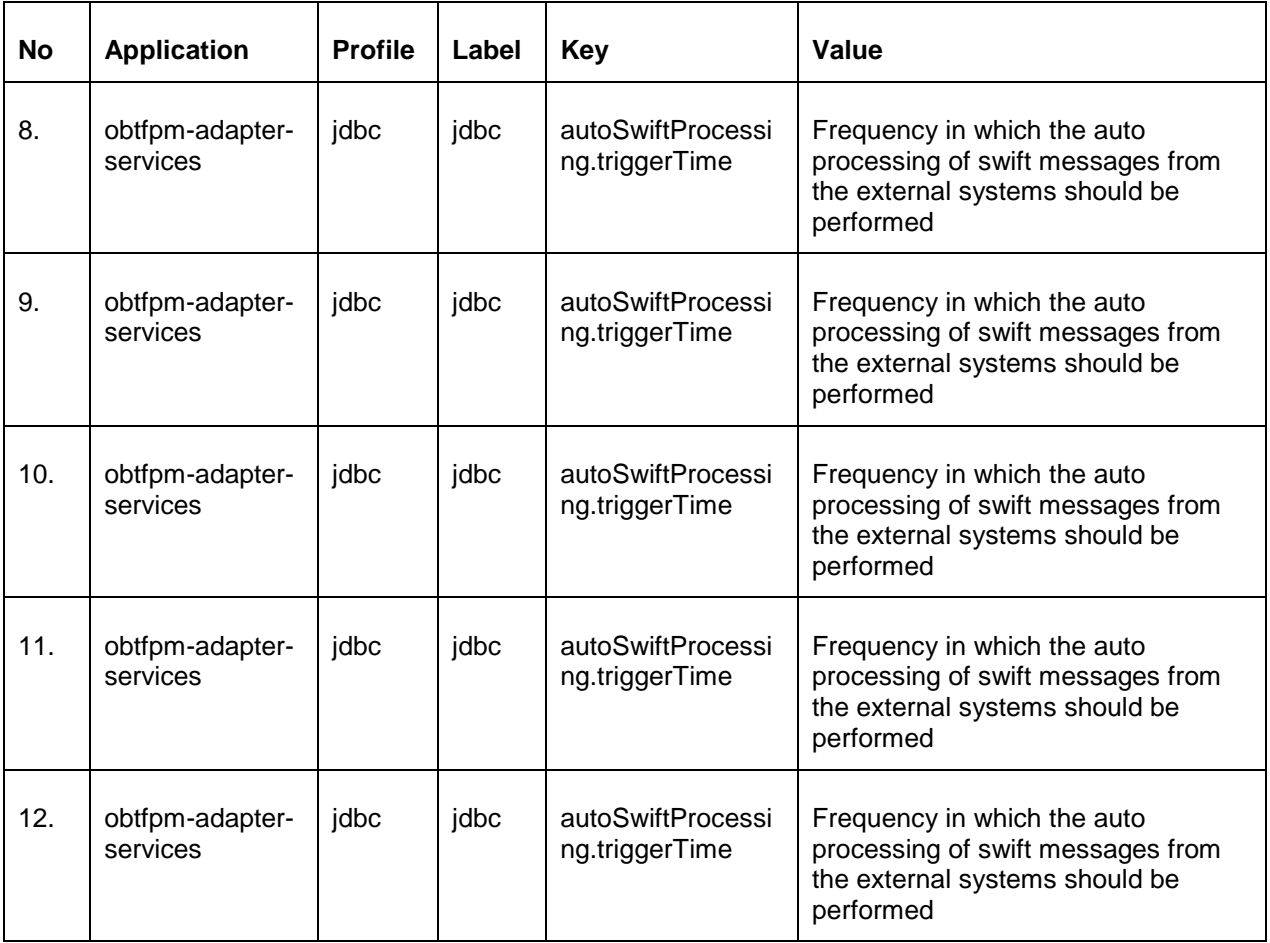

### <span id="page-7-0"></span>**2.2 FCUBS Deployment Model**

This diagram gives the deployment model of OBTFPM with FCUBS. Following are the sequences of events that occur when OBTFPM communicates with FCUBS:

- 1. obtfpm-adapter-services connect to the configuration server to understand the PROTOCOL, IP of the underlying adapter system to which it needs to connect.
- 2. It then retrieves the template files from obtfpm-template-services for accessing the templates.
- 3. It then requests the underlying adapter system for the corresponding service and operation.

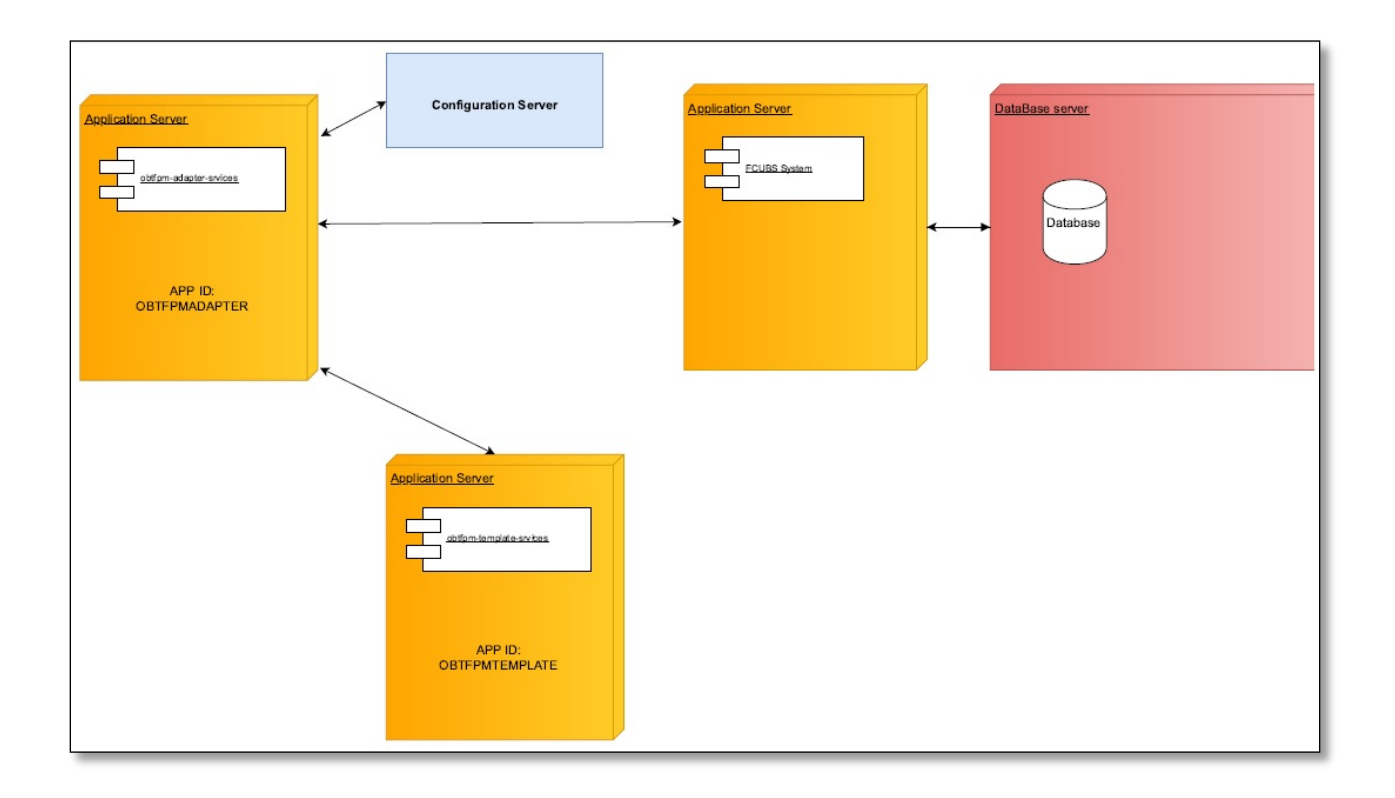

#### <span id="page-8-0"></span>**2.3 ELCM Deployment Model**

This diagram gives the deployment model of OBTFPM with ELCM. Following are the sequences of events that occur when OBTFPM communicates with ELCM:

- 1. cmc-earmark-services connect to the configuration server to understand the PROTOCOL, IP of the underlying adapter system to which it needs to connect.
- 2. It then requests the underlying adapter system for the corresponding service and operation.

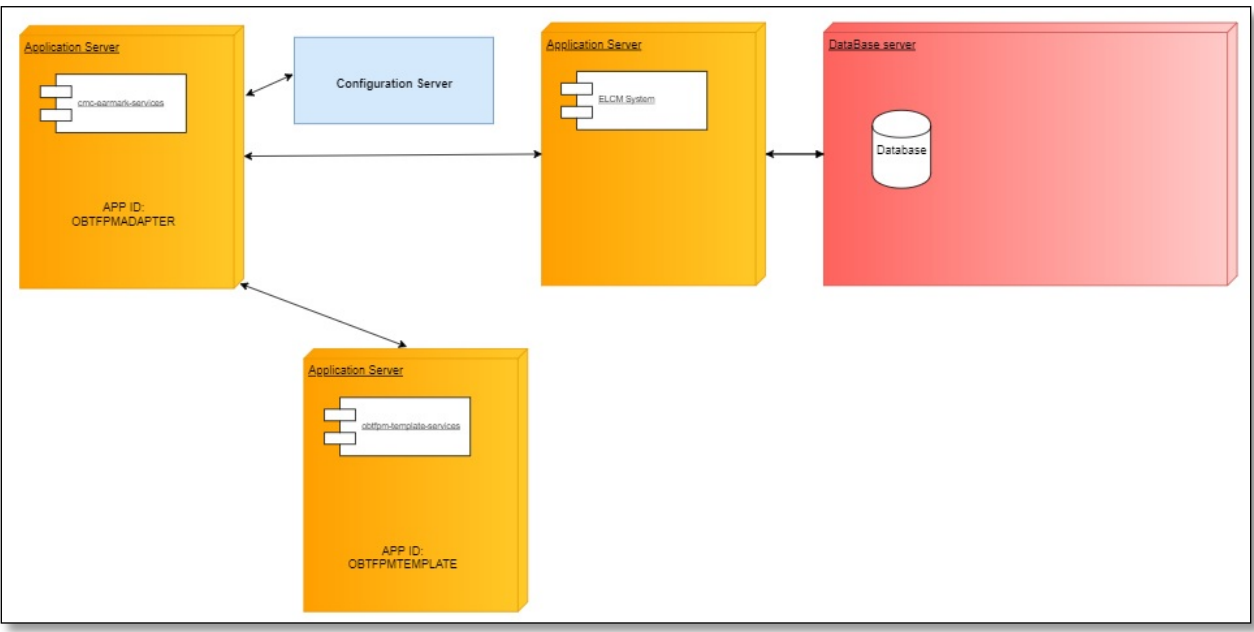

### <span id="page-9-0"></span>**2.4 Class Diagrams**

This section provides the class diagram structure of the adapter services.

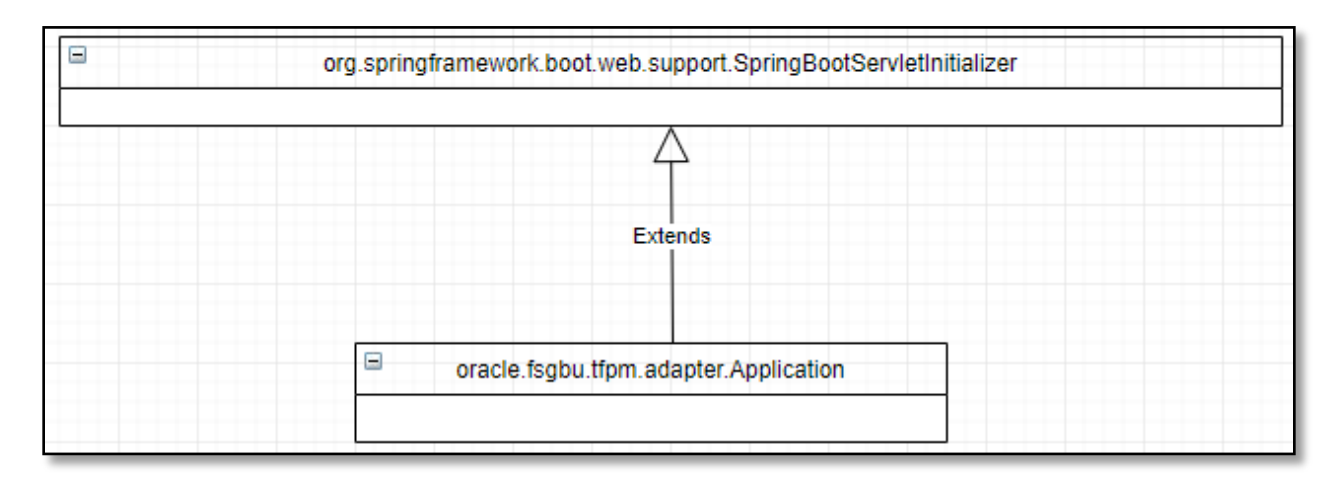

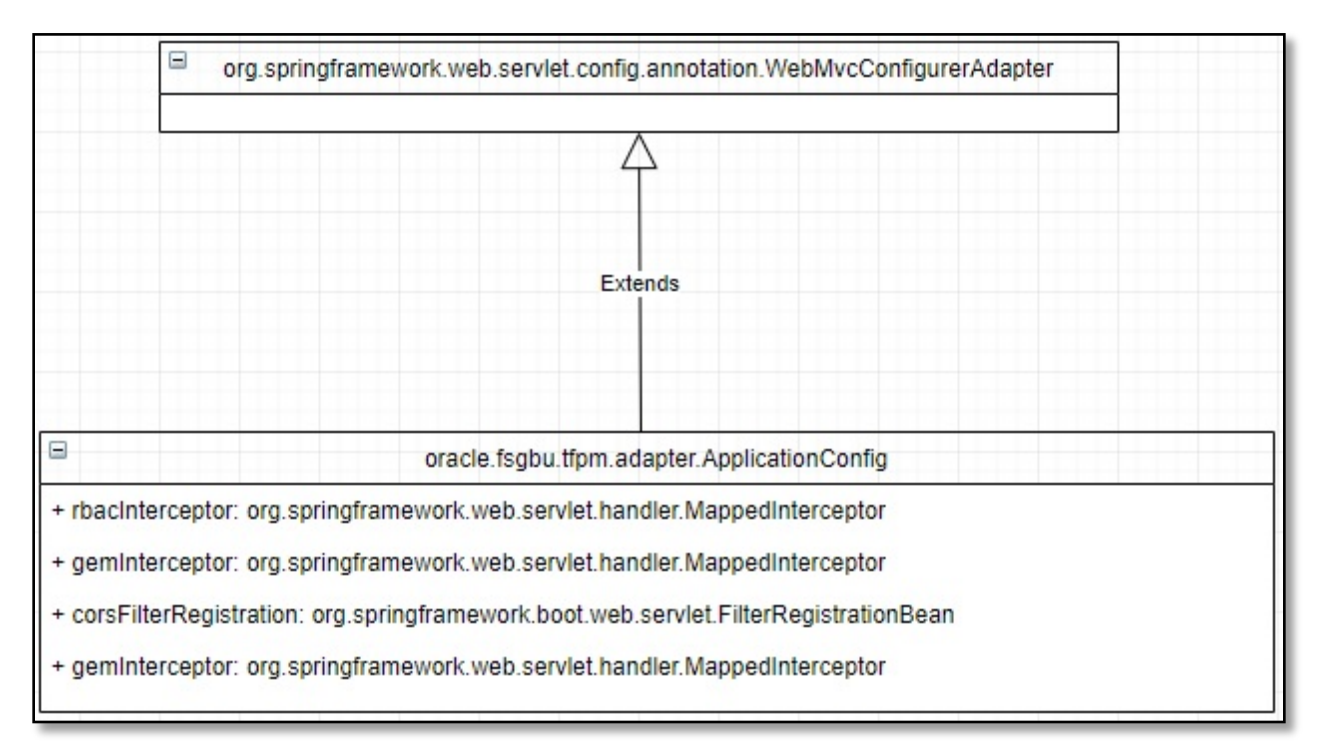

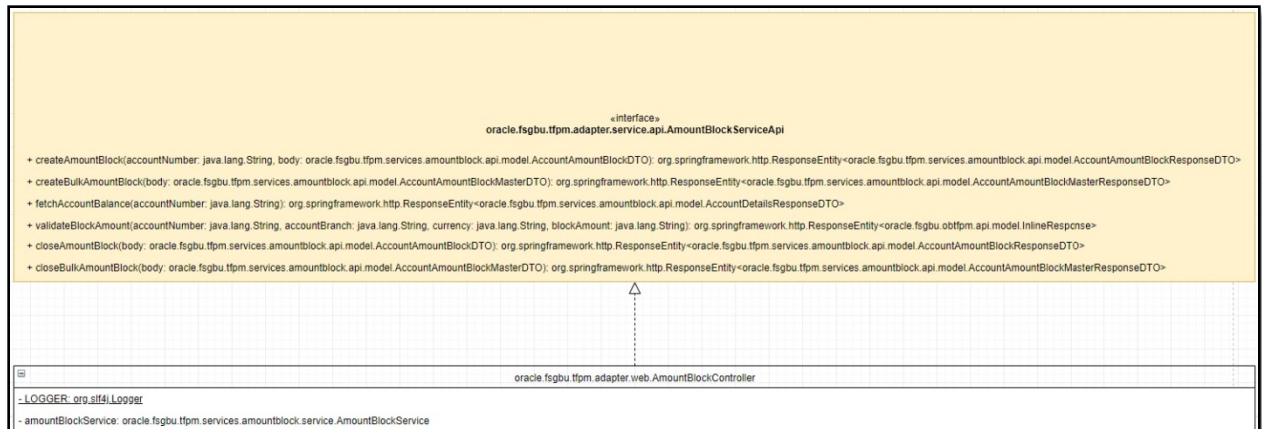

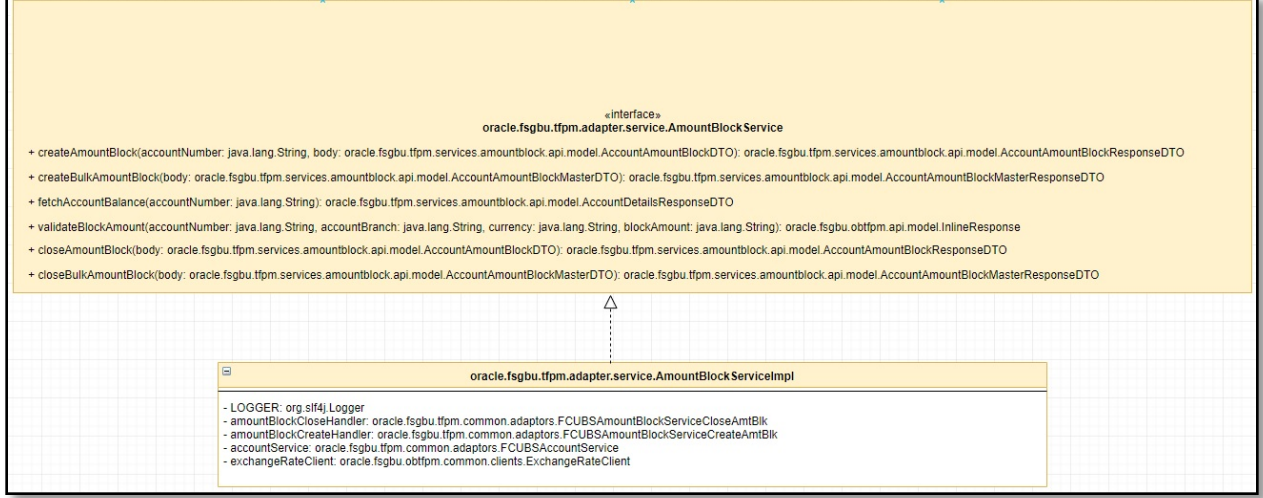

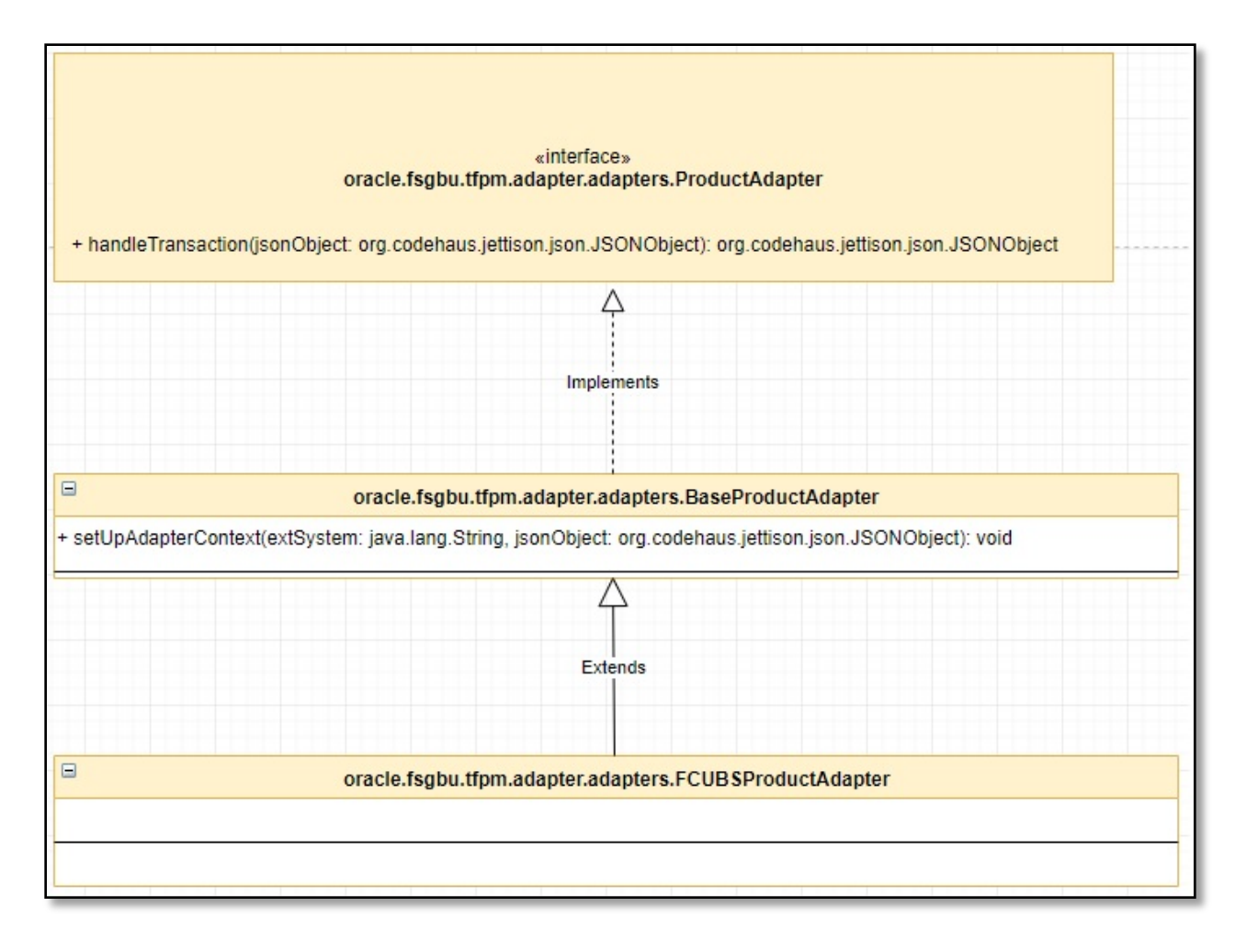

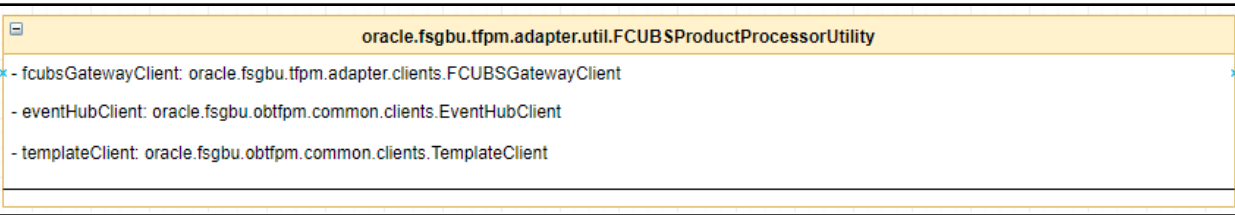

#### <span id="page-12-0"></span>**2.5 Single Sign-on**

Single Sign On Feature provides us flexibility in providing a user mapping facility to map multiple MIDOFFICE users to a default user of an external system.

Algorithm for identifying the external systems mapped user is as follows:

- 1. Get the EXT\_USER\_ID from **TFPM\_TM\_EXTERNAL\_SYSTEMS\_USERS\_MAPPING** table and send the same to the external system for the incoming EXT\_SYSTEM\_ID and USER\_ID requests.
- 2. Fetch the details from **TFPM\_TM\_EXTERNAL\_SYSTEMS\_CONFIGURATIONS**  table**,** if there is no entry in **TFPM\_TM\_EXTERNAL\_SYSTEMS\_USERS\_MAPPING**  table.
- 3. If the entry is not available in both the tables, then provide the incoming USER\_ID.

Following are the sample tables with data:

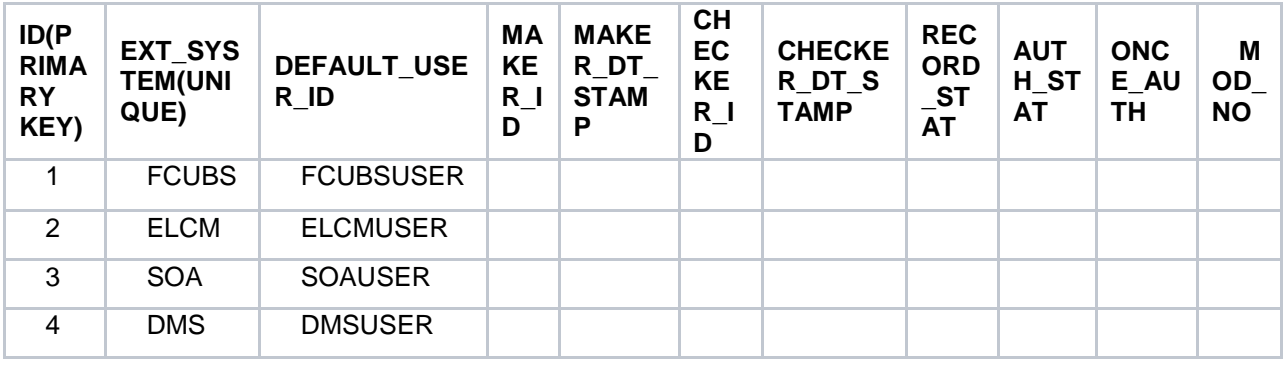

#### **TFPM\_TM\_EXTERNAL\_SYSTEMS\_CONFIGURATIONS**

#### **TFPM\_TM\_EXTERNAL\_SYSTEMS\_USERS\_MAPPING**

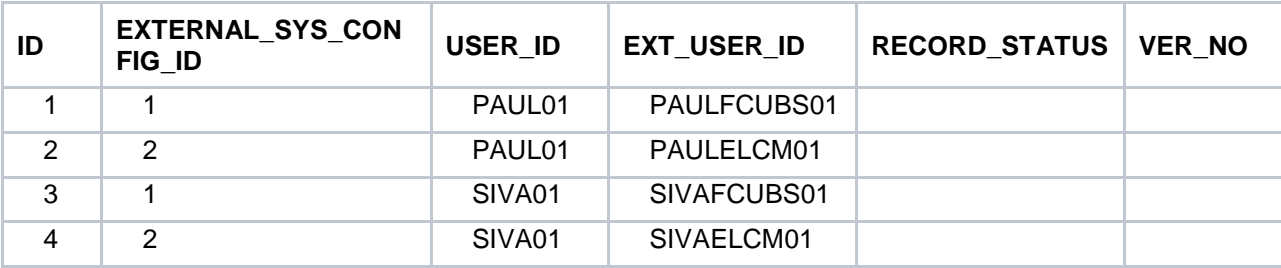

### <span id="page-13-0"></span>**2.6 XSLT and VM File Extensibility**

We provide extensibility at the adapter layer by maintaining the templates in the database. This table enables to maintain the templates for communication with external systems in obtfpmtemplate-services. It also provides the scope for extensibility as follows:

- 1. Modify existing template files.
- 2. Migrate to latest version of FCUBS dynamically.
- 3. Extensible feature to the bank at the adapter layer.

**Table Name**: TFPM\_TM\_TEMPLATE\_MASTER

**Service Name**: obtfpm-template-services

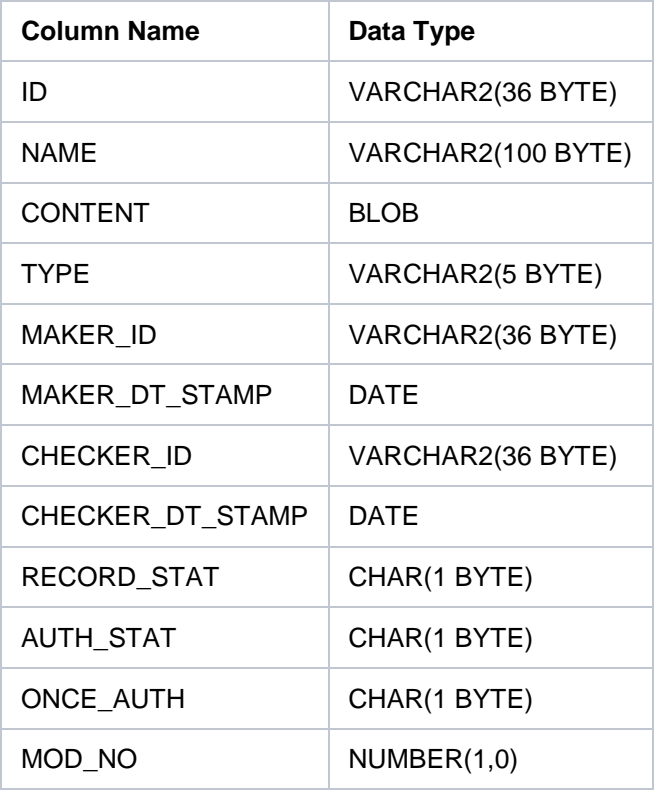

TYPE column signifies the template engine to use. This service will be invoked by the obtfpmadapter-services when templateFetchType is set to DB.